LEIBNIZ-INFORMATIONSZENTRUM TECHNIK UND NATURWISSENSCHAFTEN UNIVERSITÄTSBIBLIOTHEK

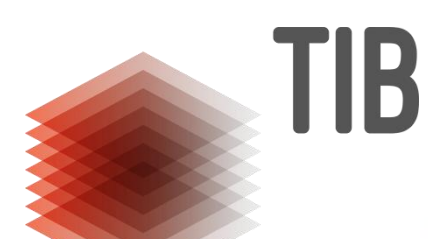

## **Interaktive Lernvideos mit Open Source Tools produzieren**

Jens Kösters Leipzig, 20. März 2018 7. Bibliothekskongress, Hands-On Lab digital

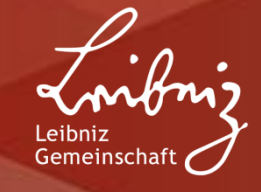

### **Agenda**

- **1. Interaktivität im Lernvideo**
- **2. Tools zur Erstellung von interaktiven Videos**
- **3. Videobearbeitung - Shotcut**
- **4. Plattform und Tool - HP5**
- **5. Kurz - LMS und Plugin – Moodle und Ilias**

### **Interaktivität im Lernvideo**

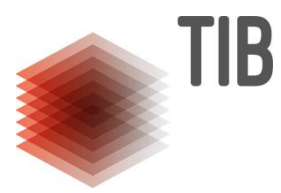

#### **<https://interaktive-lernvideos.de/category/interaktiv/>**

- **Hochschule Ruhr West**
- **ELERNIDEOS für Studenten**
- Mathematisches Grundwissen

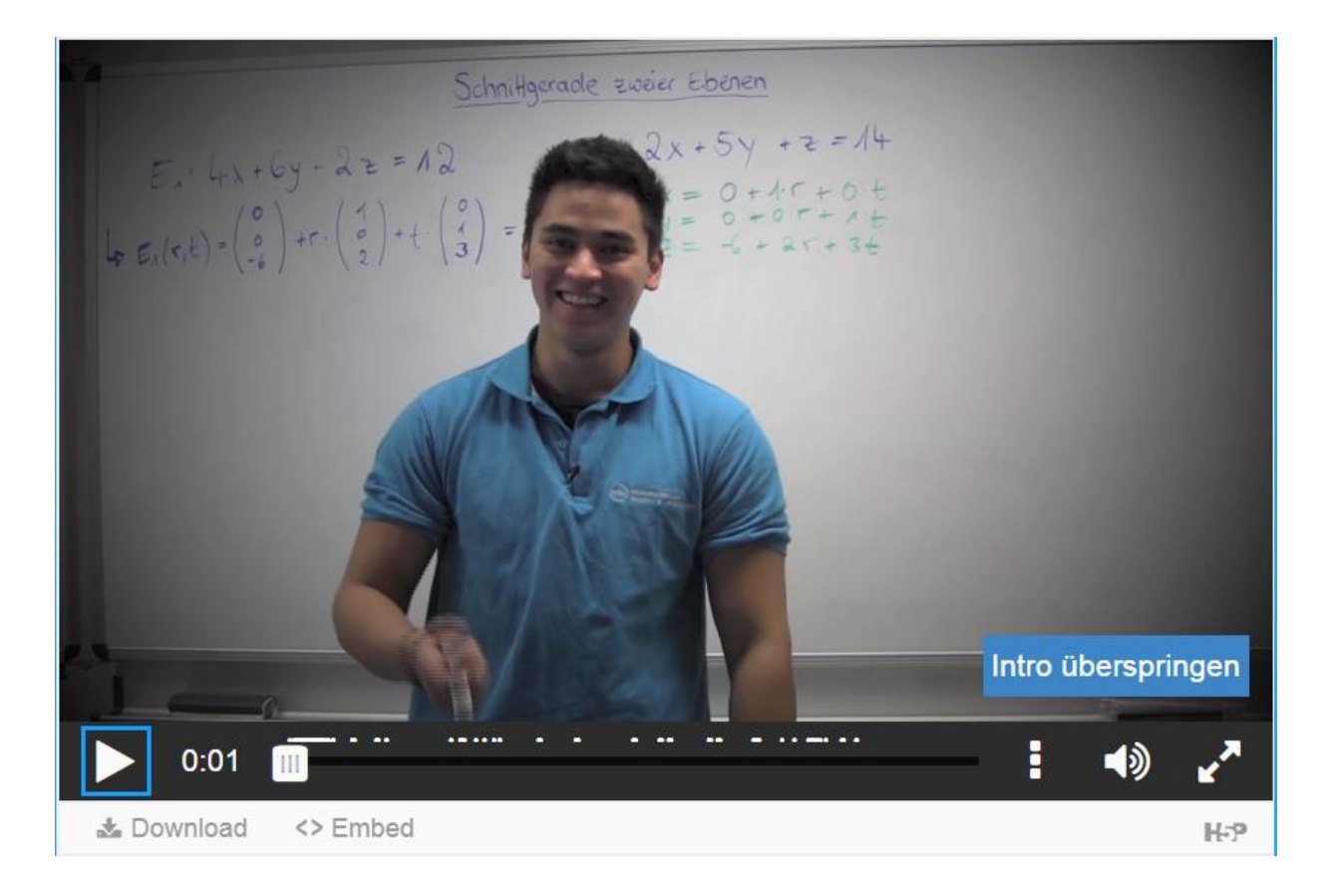

### **Interaktivität im Lernvideo**

#### **Verschiedene Möglichkeiten der Interaktivität**

- Kapitel/Inhaltsverzeichnis und Storypoints
- **ELinks, Hypertext, Zusatzinformationen**
- **BAbfrage und Lernkontrolle (verschiedene Formen)**

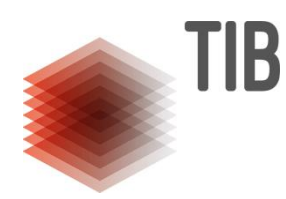

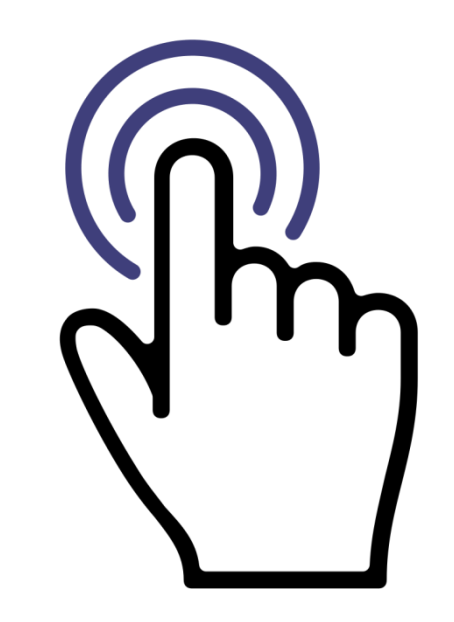

## **Interaktivität im Lernvideo**

#### **Verschiedene Möglichkeiten der Interaktivität**

- Kapitel/Inhaltsverzeichnis und Storypoints
- **E. Links, Hypertext, Zusatzinformationen**
- **EXET** Abfrage und Lernkontrolle (verschiedene Formen)

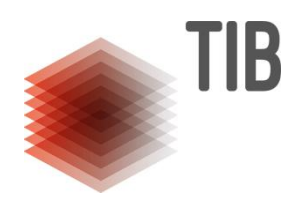

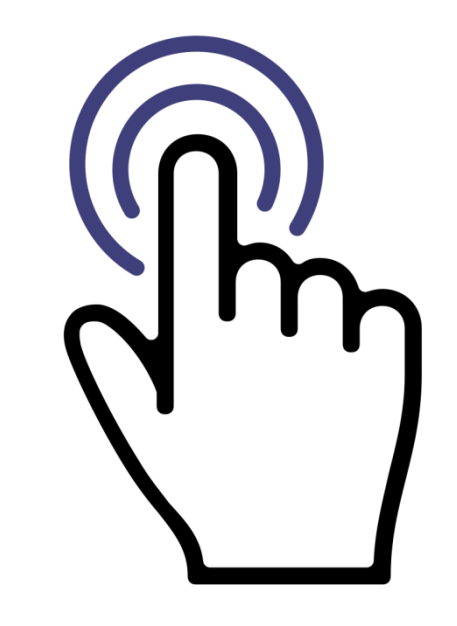

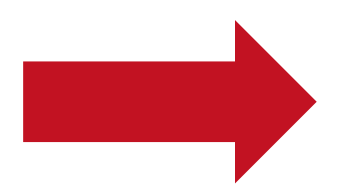

**Ohne zusätzliche Ressourcen und Lizenzkosten**

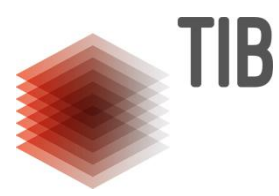

**Kostenpflichtige Tools und Authoring Programme**

- Adobe Captivate
- **E** Active Presenter
- **Exercise Techsmith Camtasia**

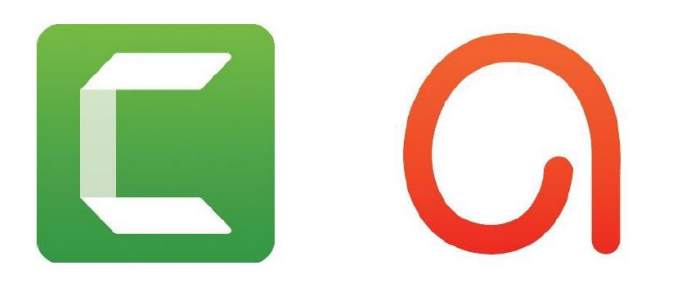

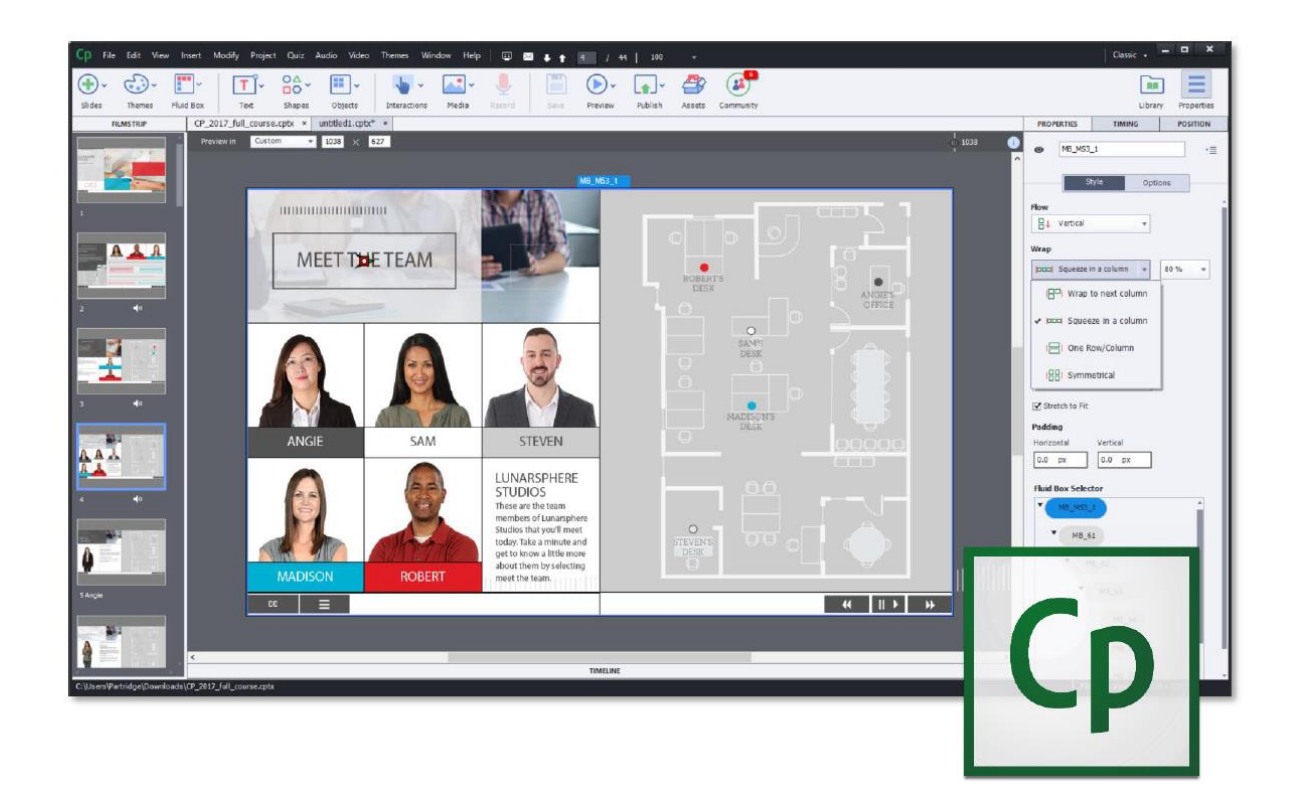

**Produktion nur mit Open Source Tools**

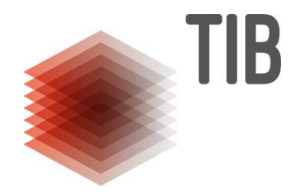

Screencastrekorder **Videoschnitttool** Interaktionstool

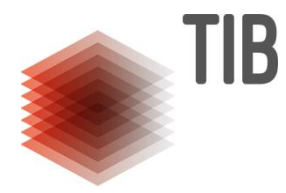

**Produktion nur mit Open Source Tools**

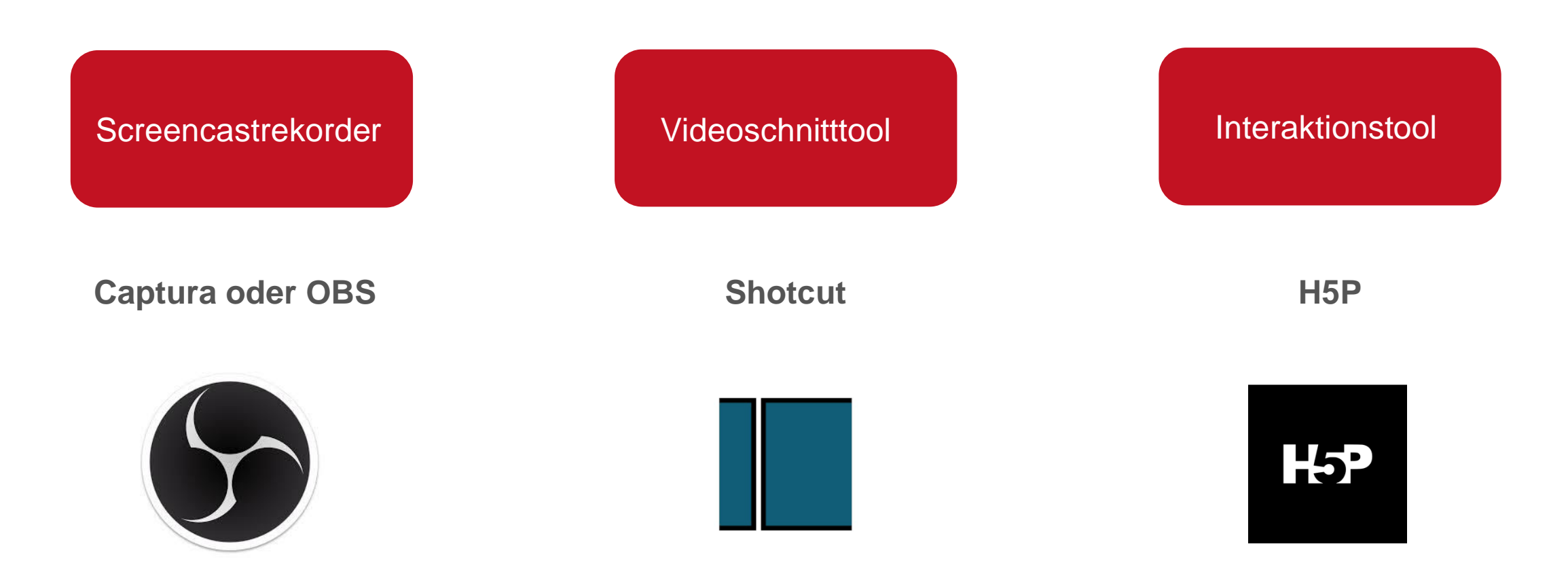

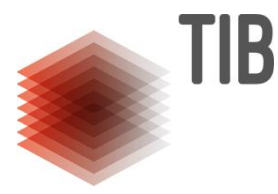

#### **H5P – Plattform und Tool**

Übung: Video - Fachliteratur einfach erklärt [https://www.youtube.com/watch?v=X\\_FiBBCSXp4](https://www.youtube.com/watch?v=X_FiBBCSXp4)

- Nutzen Sie das Modul "Interaktives Video"
- Die Videoquelle ist ein YouTube Link
- Schauen Sie sich das Video an
- Fügen Sie eine Abfrage ihrer Wahl ein (Eine Frage reicht)
- Setzen Sie einen Hyperlink am Ende, der zur Seite der TIB Recherchieren und Entdecken leitet <https://www.tib.eu/de/recherchieren-entdecken/>

## **Kurz - LMS und Plugin – Moodle und Ilias**

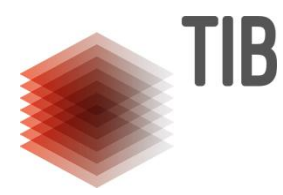

#### **Interaktive Videos im LMS**

- **E** H5P Plugin z.B. für Moodle. Inoffiziell für ILAS
- **Direktes Arbeiten im LMS und Einbinden**
- Eigenes Ilias Plugin:
	- "Interaktives Video" (Abfrage und Kontrolle)

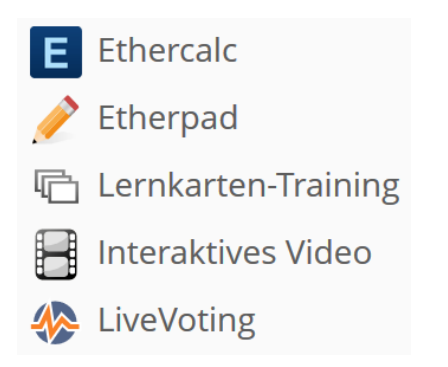

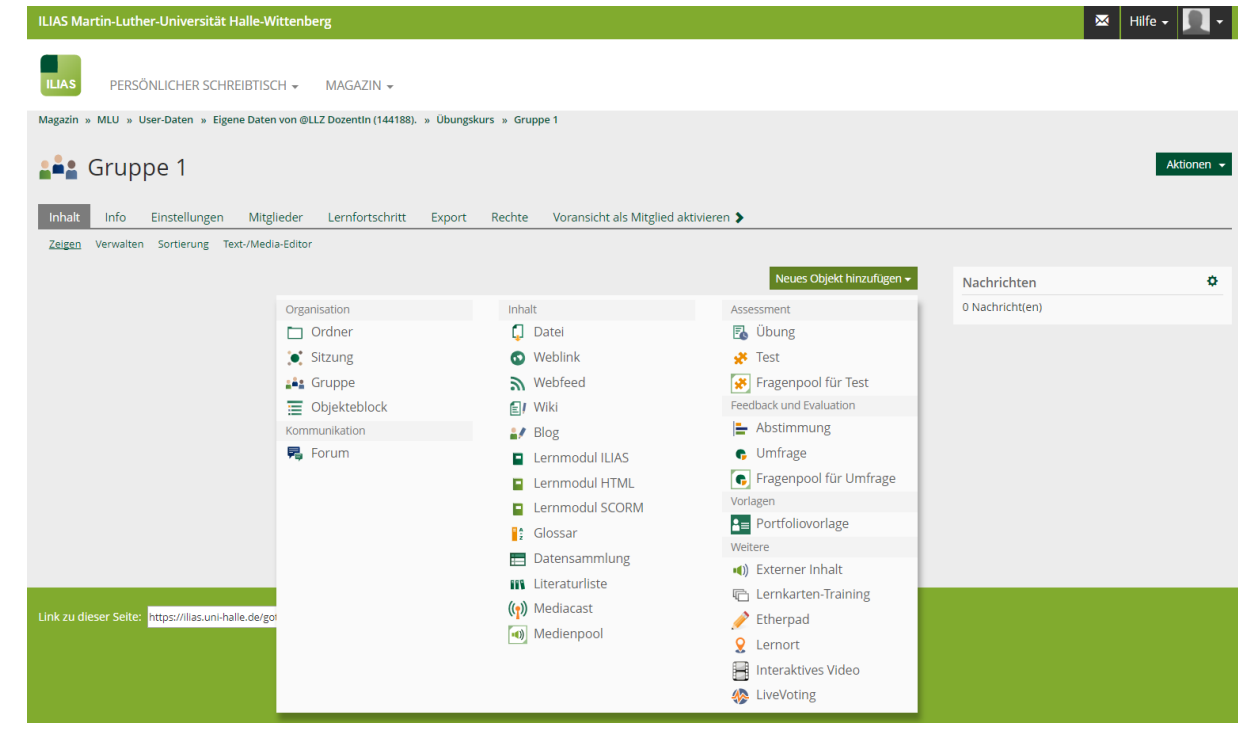

LEIBNIZ-INFORMATIONSZENTRUM TECHNIK UND NATURWISSENSCHAFTEN UNIVERSITÄTSBIBLIOTHEK

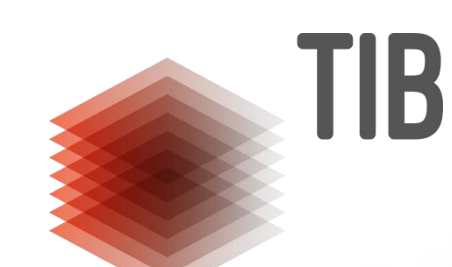

# **MEHR INFORMATIONEN** www.tib.eu

**Kontaktdaten** Jens Kösters T 0511 762-14528, Jens.Koesters@tib.eu

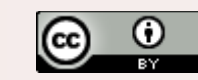

Creative Commons Namensnennung 3.0 Deutschland http://creativecommons.org/licenses/by/3.0/de

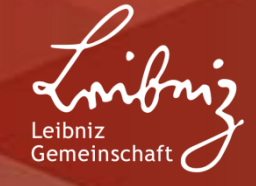